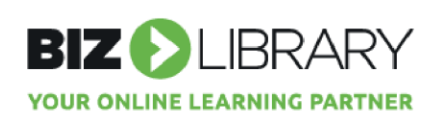

## Oracle Systems Integration

Clients utilizing Oracle are now able to integrate with BizLibrary content to upload new content, update modified content, and manage retired content automatically. The integration also allows clients to track completions of BizLibrary content in Oracle.

## **Steps**

1. To enable this feature, you need to log a service request (SR) with Oracle because it's only available through the Controlled Availability Program at this time. If approved to join the program, you're required to participate in testing and to provide feedback.

### Configure External Providers

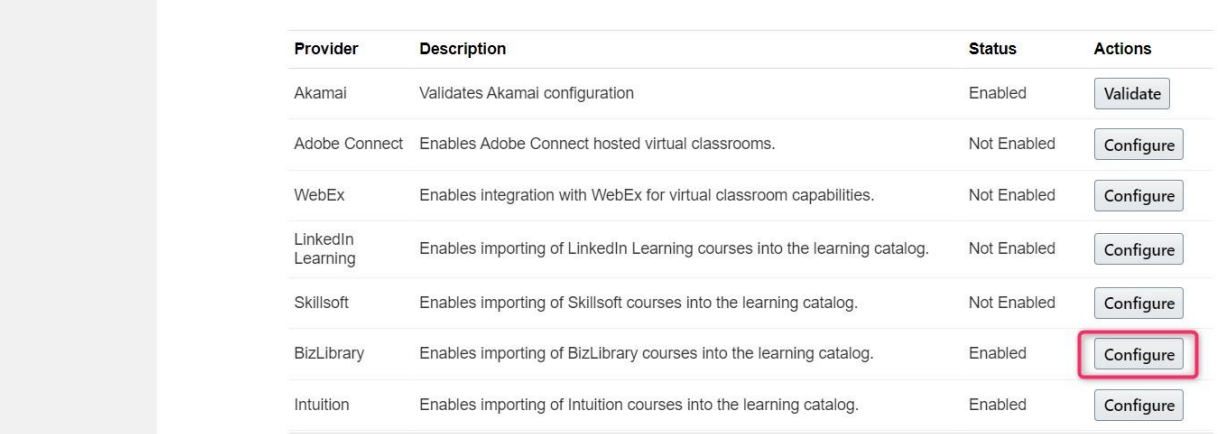

- 2. Once approved, submit request to support@bizlibrary.com to obtain your Billing ID and API Key.
- 3. In Oracle, configure BizLibrary as an external provider using the My Client Groups > Learning > Configure External Providers task.

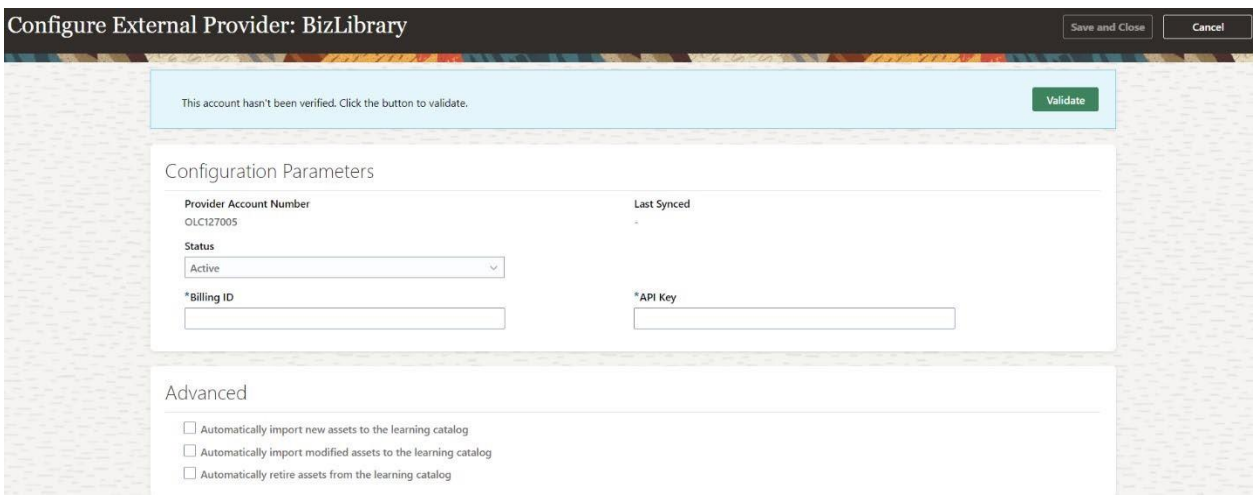

- 4. Import BizLibrary content using the My Client Groups > Learning > Content task.
- 5. On the Content page, Add Content menu, select Import External Content.
- 6. On the Import External Content page, import the provider's entire catalog, or select the provider and search for and select the relevant subset of content to import.
- 7. After you finish, click Done.

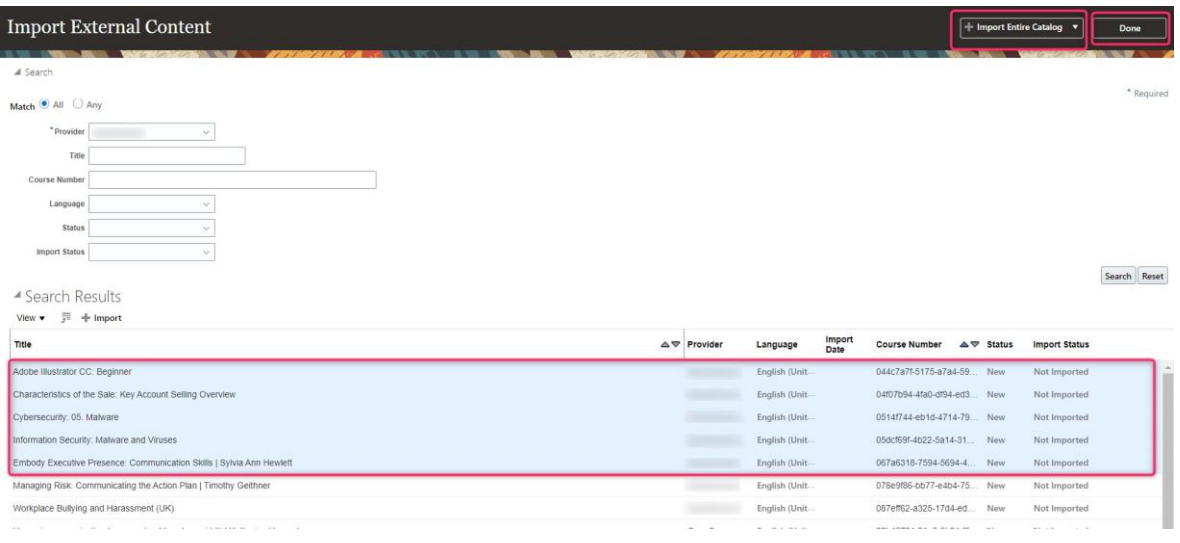

# FAQs

#### **How do I get started?**

Log a service request (SR) with Oracle

#### **What does it cost?**

The integration is free of charge to Oracle customers.

#### **What tasks will I still need to perform?**

*Oracle recommends scheduling the sync to happen daily.*

When new titles are added to your catalog, they will automatically appear in the staging area. As an Oracle admin, you have the ability to decide whether content additions/updates automatically sync to your catalog or remain in staging until you manually add them.

As monthly retirements are announced from BizLibrary, you have 90 days to remove them before they are no longer accessible to a learner. It will be up to you when you choose to remove retired courses, we recommend that you check these on a monthly basis.

#### **How are content retirements reflected while using the content integration?**

Content items are end dated and courses that are associated with these items are end dated. Once content has been retired, the content cannot be assigned, because that item cannot be found, and the course cannot be found by a Learner performing searches. If active enrollments that are being worked on by a Learner include retired content, the learner will be presented with a message that the content is no longer accessible.